http://gmv.cast.uark.edu A Method Store for Advanced Survey and Modeling Technologies Mon, 01 Apr 2013 03:29:18 +0000 en-US hourly 1 http://wordpress.org/?v=3.5.1 http://gmv.cast.uark.edu/photogrammetry/softwarephotogrammetry/photomodeler/metadata-photomodeler/file-exports-and-deliverables-documentation-for-close-rangephotogrammetry/ http://gmv.cast.uark.edu/photogrammetry/software-photogrammetry/photomodeler/metadataphotomodeler/file-exports-and-deliverables-documentation-for-close-range-photogrammetry/#comments Thu, 19 Jul 2012 15:53:17 +0000 adam http://gmv.cast.uark.edu/?p=10754 [Continue reading](http://gmv.cast.uark.edu/photogrammetry/software-photogrammetry/photomodeler/metadata-photomodeler/file-exports-and-deliverables-documentation-for-close-range-photogrammetry/) [→](http://gmv.cast.uark.edu/photogrammetry/software-photogrammetry/photomodeler/metadata-photomodeler/file-exports-and-deliverables-documentation-for-close-range-photogrammetry/)]]>

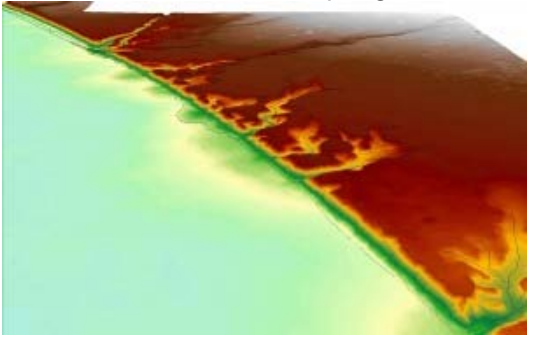

3D View of DEM Overlaid With 3D **Breaklines** 

## **Close Range Photogrammetry:**

Typical deliverables created as the end result of a CRP project could include 2D vector graphics (planimetric or elevation type CAD drawings), dense point clouds, 3D polylines, facetized models (mesh) of an object or surface, and raster graphics such as rectified or fully orthorectified images. Each deliverable created should include appropriate metadata for each of the above mentioned steps, as well as metadata for the additional processing performed to create the final file.

Because the diversity of possible end products and software packages associated with photogrammetry, it is difficult to specify the metadata required. We recommend using the ADS Guides to Good Practice to identify the appropriate metadata for your specific file. Below is a list of ADS Guides and the file types they should be used for:

**\_\_\_\_\_\_\_\_\_\_\_\_\_\_\_\_\_\_\_\_\_\_\_\_\_\_\_\_\_\_\_\_\_\_\_\_\_\_\_\_\_\_\_\_\_\_\_\_\_\_\_\_\_\_\_\_\_\_\_\_\_\_\_\_\_\_\_\_\_\_\_\_\_\_\_\_\_\_\_\_\_\_\_\_\_**

**2D CAD drawings and 3D vectors:** [http://guides.archaeologydataservice.ac.uk/g2gp/Cad\\_Toc](http://guides.archaeologydataservice.ac.uk/g2gp/Cad_Toc) **3D point clouds and facetized models (mesh):** [http://guides.archaeologydataservice.ac.uk/g2gp/LaserScan\\_Toc](http://guides.archaeologydataservice.ac.uk/g2gp/LaserScan_Toc) **Raster images:** [http://guides.archaeologydataservice.ac.uk/g2gp/RasterImg\\_Toc](http://guides.archaeologydataservice.ac.uk/g2gp/RasterImg_Toc)

## **Low Altitude & Aerial Photogrammetry:**

A discussion and comparison of file export formats is currently being developed. Please check back soon! And in the meantime, please see the [ADS Guides to Good Practice regarding Aerial Survey](http://guides.archaeologydataservice.ac.uk/g2gp/AerialPht_Toc) for detailed information regarding documentation and standards.

]]> http://gmv.cast.uark.edu/photogrammetry/software-photogrammetry/photomodeler/metadata-photomodeler/fileexports-and-deliverables-documentation-for-close-range-photogrammetry/feed/ 0 http://gmv.cast.uark.edu/photogrammetry/software-photogrammetry/photomodeler/metadata-photomodeler/imageprocessing-and-block-triangulation-documentation-for-close-range-photogrammetry/ http://gmv.cast.uark.edu/photogrammetry/software-photogrammetry/photomodeler/metadata-photomodeler/imageprocessing-and-block-triangulation-documentation-for-close-range-photogrammetry/#comments Thu, 19 Jul 2012 15:48:49 +0000 adam http://gmv.cast.uark.edu/?p=10749 [Continue reading](http://gmv.cast.uark.edu/photogrammetry/software-photogrammetry/photomodeler/metadata-photomodeler/image-processing-and-block-triangulation-documentation-for-close-range-photogrammetry/)  $\rightarrow$ ]]>

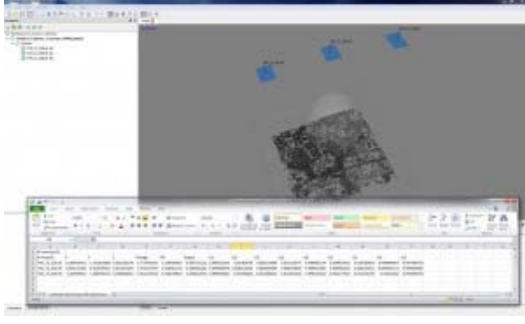

Aligned Images in PhotoScan

In order to extract three dimensional points from two dimensional images, it is necessary to perform a triangulation with at least two images (a stereo pair). When more than two images are used in a triangulation, we refer to the group of images as a 'block'. To perform a triangulation, we must measure a sufficient number of tie, control, and/or check points throughout the block. Constraints may also be placed on certain sets of points to enforce angular, linear, and/or planar properties. Once a triangulation is successful, image exterior orientation parameters (along with estimate for accuracy) should be available to the user. These are important pieces of information for downstream deliverables and should be documented. The table below describes the appropriate documentation for this process. Download a printable form in PDF format [here](http://gmv.cast.uark.edu/wp-content/uploads/2012/07/CRP-MetadataTemplate.xlsx) or in a spreadsheet (.xlsx) format here.

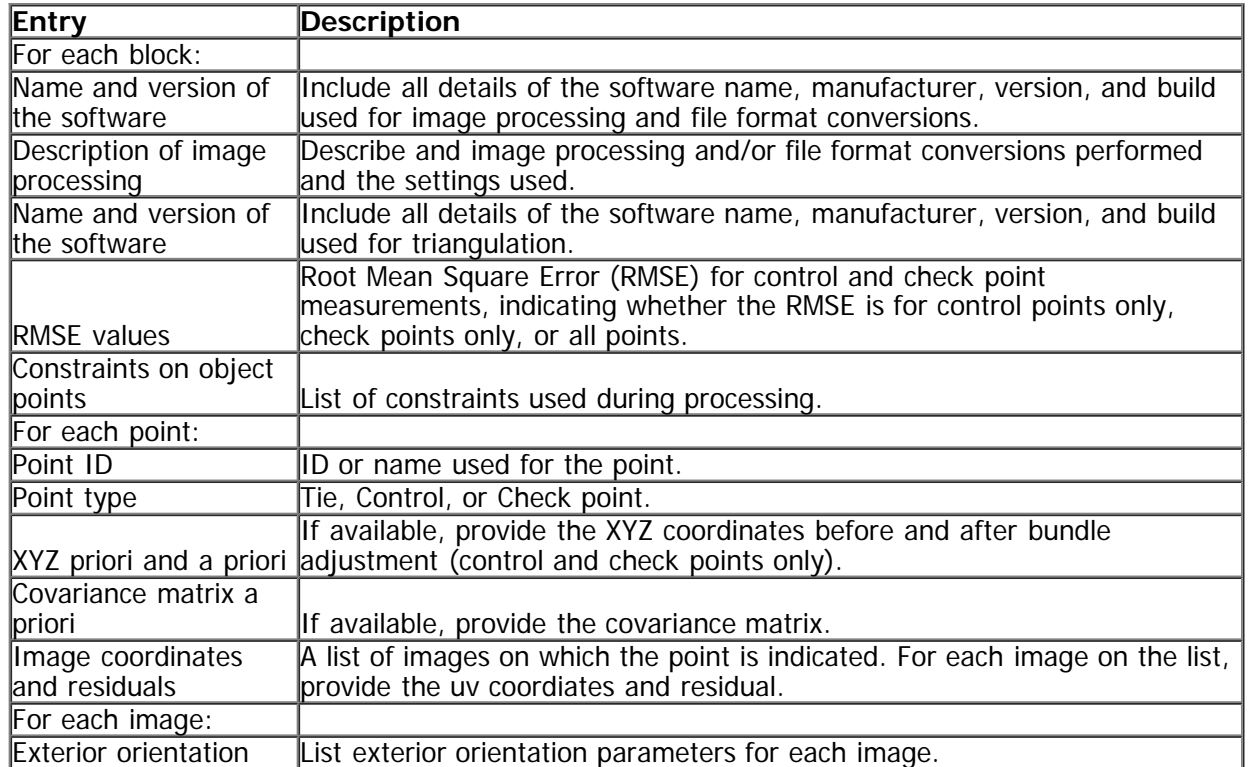

]]> http://gmv.cast.uark.edu/photogrammetry/software-photogrammetry/photomodeler/metadata-photomodeler/imageprocessing-and-block-triangulation-documentation-for-close-range-photogrammetry/feed/ 0

http://gmv.cast.uark.edu/gps/hardware-gps/leica-cs-15-controller/metadata-forms-leica-cs-15-controller/control-pointdocumentation-for-close-range-photogrammetry/ http://gmv.cast.uark.edu/gps/hardware-gps/leica-cs-15-

controller/metadata-forms-leica-cs-15-controller/control-point-documentation-for-close-range-photogrammetry/#comments Thu, 19 Jul 2012 15:15:47 +0000 adam http://gmv.cast.uark.edu/?p=10729 [Continue reading](http://gmv.cast.uark.edu/gps/hardware-gps/leica-cs-15-controller/metadata-forms-leica-cs-15-controller/control-point-documentation-for-close-range-photogrammetry/)  $\rightarrow$ ]]>

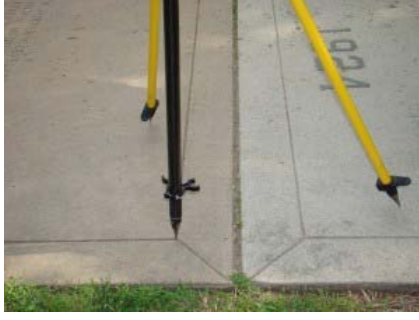

GPS Control Point Reference Photo

If external control is collected for the project, the table below describes the appropriate documentation for this process. Download a printable form in PDF format [here](http://gmv.cast.uark.edu/wp-content/uploads/2012/07/CRP-MetadataTemplate.xlsx) or in a spreadsheet (.xlsx) format here.

For each control point:

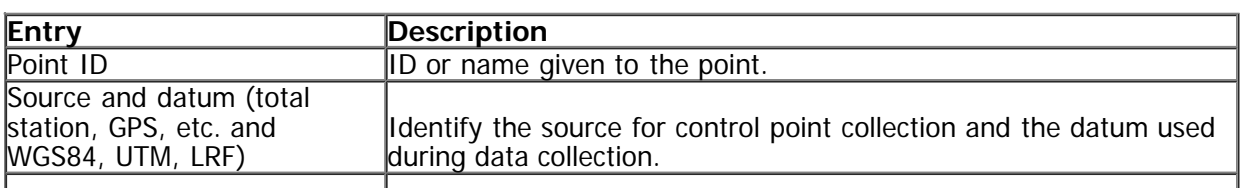

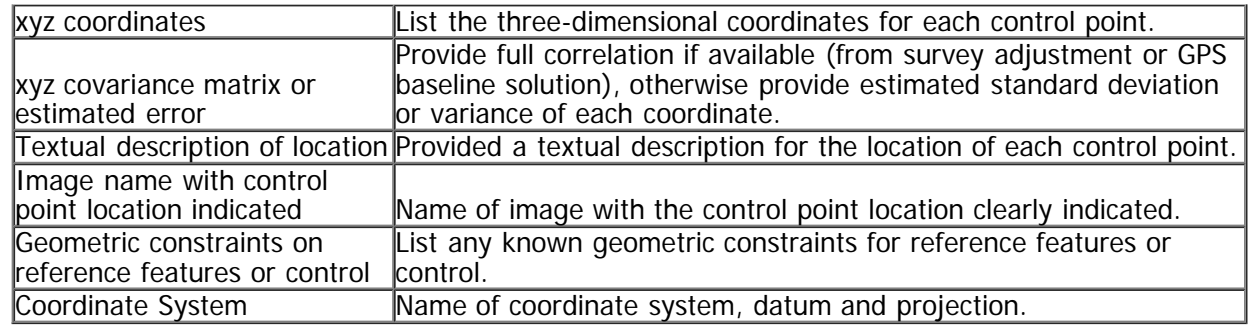

]]> http://gmv.cast.uark.edu/gps/hardware-gps/leica-cs-15-controller/metadata-forms-leica-cs-15-controller/control-pointdocumentation-for-close-range-photogrammetry/feed/ 0 http://gmv.cast.uark.edu/photogrammetry/hardwarephotogrammetry/canon-5d-mark-ii/metadata-forms-canon-5d-mark-ii/project-level-documentation-for-close-rangephotogrammetry/ http://gmv.cast.uark.edu/photogrammetry/hardware-photogrammetry/canon-5d-mark-ii/metadata-formscanon-5d-mark-ii/project-level-documentation-for-close-range-photogrammetry/#comments Thu, 19 Jul 2012 14:37:34 +0000 adam http://gmv.cast.uark.edu/?p=10720 [Continue reading](http://gmv.cast.uark.edu/photogrammetry/hardware-photogrammetry/canon-5d-mark-ii/metadata-forms-canon-5d-mark-ii/project-level-documentation-for-close-range-photogrammetry/) [→](http://gmv.cast.uark.edu/photogrammetry/hardware-photogrammetry/canon-5d-mark-ii/metadata-forms-canon-5d-mark-ii/project-level-documentation-for-close-range-photogrammetry/)]]>

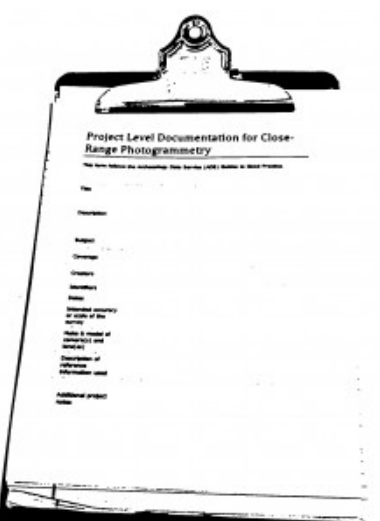

A number of guides and documentation standards for the collection and processing of closerange photogrammetric data (or in some cases for photographic documentation in general) have been published by various organizations. This form and other metadata forms on this site follow the Archaeology Data Service (ADS) Guides to Good Practice. See the list of helpful webpages and publications for a link to the ADS guides and other helpful links.

Every CRP project should contain project level documentation, including a description of the project and site, date(s) of the survey, name(s) and organization(s) of the surveyor(s), and other useful notes. The table below describes the appropriate documentation for this process and you can download a printable form in PDF format [here](http://gmv.cast.uark.edu/wp-content/uploads/2012/07/PDF_Form-Project-Level-CRP.pdf) or in a spreadsheet (.xlsx) format [here](http://gmv.cast.uark.edu/wp-content/uploads/2012/07/CRP-MetadataTemplate.xlsx).

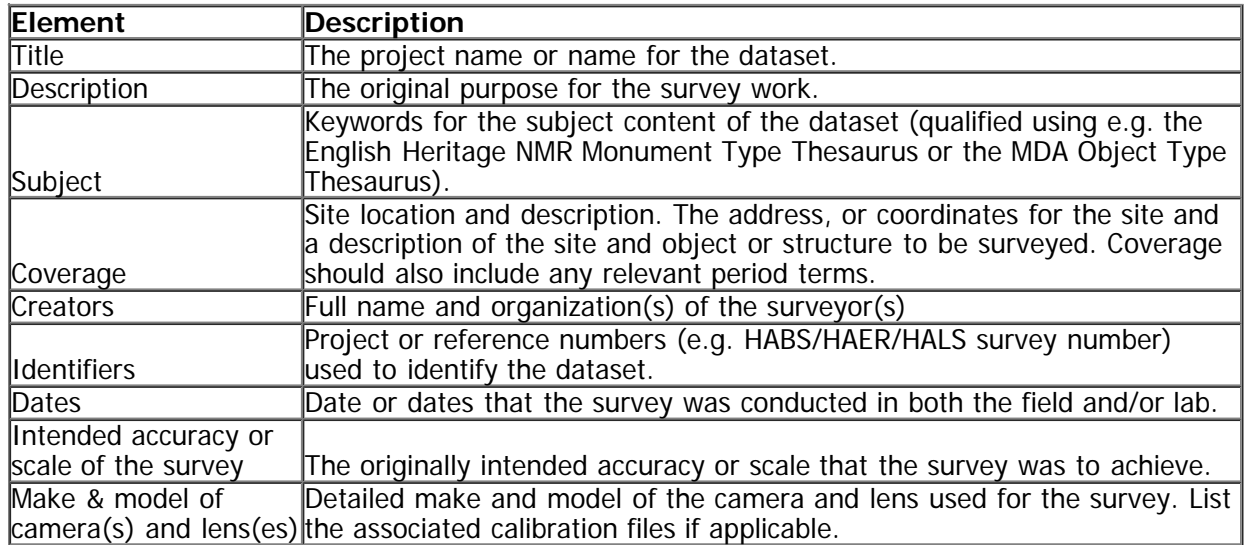

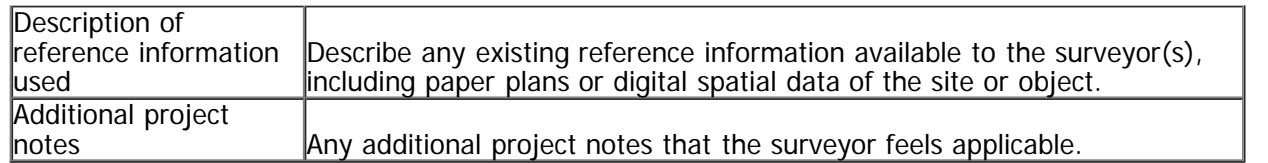

]]> http://gmv.cast.uark.edu/photogrammetry/hardware-photogrammetry/canon-5d-mark-ii/metadata-forms-canon-5dmark-ii/project-level-documentation-for-close-range-photogrammetry/feed/ 0